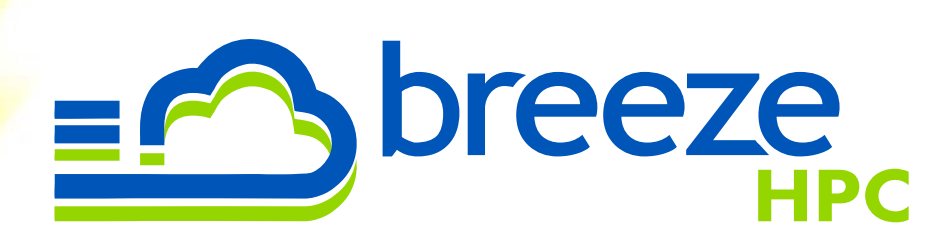

# <span id="page-0-0"></span>Breeze TraceOnly User Manual

<span id="page-0-1"></span>2.13.0

© 2010-2018 Ellexus Ltd

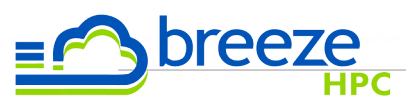

## **Table of Contents**

<span id="page-1-0"></span>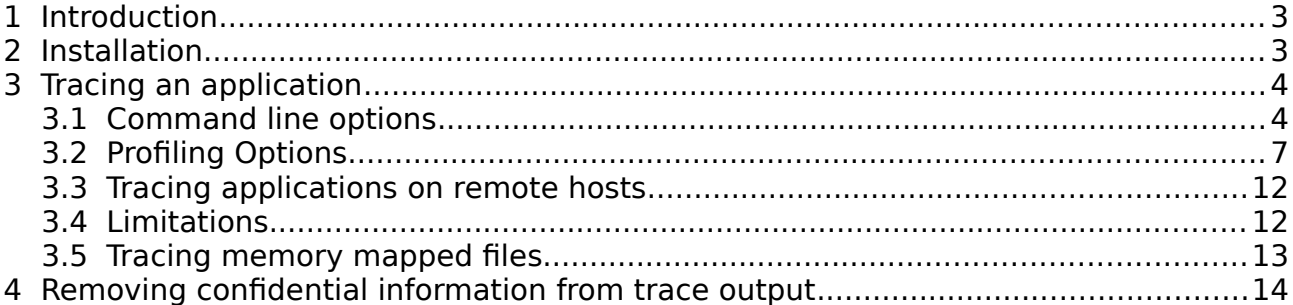

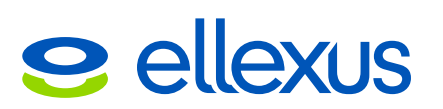

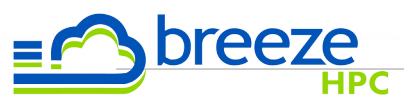

## <span id="page-2-0"></span>**1 Introduction**

Breeze HPC is a tool used to solve deployment, tuning issues when installing and running complex Linux applications.

Breeze TraceOnly is a small download that lets you trace applications and send them to someone who has a full Breeze license. You can't look at the data without a Breeze license, but if your software vendor does, then you can send them data so they can work out what the problem is.

Breeze TraceOnly traces application arguments, environment and dependencies for use in troubleshooting build or installation issues and resolving problems caused by missing fles or libraries.

Breeze TraceOnly also records I/O patterns so that you can understand how your programs are using the network and fle system. This data can be used to resolve performance problems and assess the ability of your application to scale in parallel environments.

## <span id="page-2-1"></span>**2 Installation**

Download the latest version of Breeze TraceOnly from our [website](https://www.ellexus.com/downloads/) and extract it somewhere sensible. Please make sure that you download the appropriate version of Breeze TraceOnly (32 or 64bit) for the machine you want to run it on.

Breeze TraceOnly does not require any special permissions or license and can be run by any user authorised to run the application under investigation.

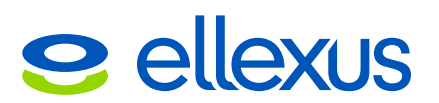

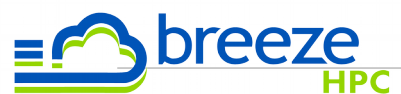

## <span id="page-3-1"></span>**3 Tracing an application**

Breeze TraceOnly is run using the **trace-program.sh** script available at the top-level directory of the installation.

To trace and profle an application you just type '**trace-program.sh -f <output directory>**' followed by your command and arguments. For example:

#### **\$ ./trace-program.sh -f ~/traceOutput make all**

If the output directory specifed in the **-f** option exists and already contains trace data the script will display a warning message and exit.

## <span id="page-3-0"></span>**3.1 Command line options**

The following section lists all the valid command line options used by **traceprogram.sh**. All options to **trace-program.sh** must be specifed before the command to be traced.

### **--bash-aliases=<alias file>**

**-ab <alias file>**

Supply a fle of bash alias defnitions. Breeze needs the defnitions in order to trace aliases.

A suitable alias fle can be generated by running the following command in bash before running this script:

#### **\$ alias > alias.txt**

#### **--post-trace=<post-trace-command>**

**-c <post-trace-command>**

Execute a post-trace command after program under trace has fnished.

The command itself won't be profled, traced, monitored or throttled. You can use this command to run a short post-processing script, or to create a fag fle, e.g., **--post-trace="touch /path/to/log/file"**. If the command doesn't fnish within 10 minutes, it will be killed.

#### **--log=<filename>**

#### **-l <filename>**

Record Breeze error messages in the specifed fle. If this option is not set, errors will be sent to **stderr**.

### **--output=<output directory>**

**-f <output directory>**

The directory that tracing data will be written to, and which is used by Breeze TraceOnly for temporary storage. This option is required.

#### **--profile=<yes|no>**

**-p**

This option turns profiling on or off. When enabled Breeze collects many types of statistics on the operation of the programs under trace. Profling is on by default, but turning this off may speed up tracing and reduce the size of the output. The exact set of statistics that are collected is controlled by environment variables described in [Profling Options.](#page-6-0)

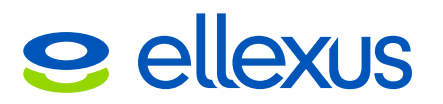

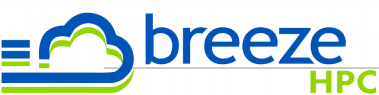

#### **--relocate <output directory>**

Directory where trace data will be copied after the run has fnished. May be used to speed up execution time of the program under trace by logging to local storage, and transferring the data to network storage afterwards.

#### **--remote=<[bsub][,qsub][,rsh][,ssh][,srun][,sbatch][,lsrun][,lsbatch]> --remote=<yes|no> -r**

This options controls whether or not Breeze will follow an application to a new execution host.

The option can be specifed as either a comma separated list of supported job launching commands or one of **yes** or **no**. The value **yes** is equivalent to listing all valid job launching commands and is the default value for this option. Setting this option to **no** disables tracing of any child jobs.

The currently supported list of commands recognised by this option is **bsub**, **qsub**, **rsh**, **ssh**, **srun**, **sbatch**, **lsrun**, and **lsbatch**.

The new host must have an identical Breeze installation in the same directory as the frst machine, and the trace output directory must be located on a shared fle system that is mounted in the same place on each machine.

#### **--remote-job=yes**

#### **--remote-job**

Track remote jobs. When a one or more remote child jobs are launched from a top-level command/script then the top-level job waits for all the remote jobs to complete. This option is off by default.

#### **--shell=<shell path>**

## **-s <shell path>**

Path to your shell. This is used in tracing interactive sessions executed using **su**, **ssh**, and similar programs.

#### **--stat=<yes|no>**

#### **-S**

By default calls in the stat family (**stat**, **fstat** and **lstat**) are not traced and profled. Turning this on may slow down tracing and increase the size of the output.

#### **--tcsh**

### **-t**

Run the command to be traced in a **tcsh** shell

#### **--tcsh-aliases=<alias file> -at <alias file>**

Supply a fle of **tcsh** or **csh** alias defnitions. Breeze needs the defnitions in order to trace aliases.

A suitable alias fle can be generated by running the following command in **tcsh** or **csh** before running this script:

#### **\$ alias > alias.txt**

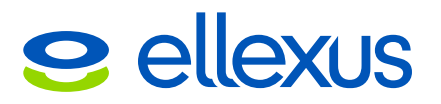

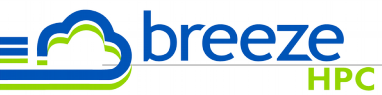

#### **--trace=<all-io|yes|no>**

This option turns tracing on or off. Tracing is on by default.

The value **all-io** enables complete I/O tracing. With **--trace=all-io**, Breeze TraceOnly collects data on all reads, writes, and seeks in addition to the standard tracing data. Whereas in the default tracing mode (**--trace=yes**), only the frst read, write, and seek operation for each fle is recorded. N.B. Using **- trace=all-io** option may considerably slow down tracing and may increase the size of the output signifcantly.

#### **--variant=<mpich|mvapich|ompi>**

This option selects Breeze variant, which enables additional tracing functionality.

Currently supported values enable MPI I/O tracing for MPICH (**--variant=mpich**), MVAPICH (**--variant=mvapich**) and OpenMPI (**--variant=ompi**) applications.

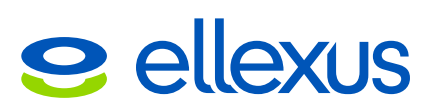

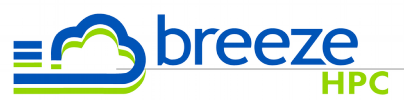

## <span id="page-6-0"></span>**3.2 Profiling Options**

The exact set of statistics that are collected is controlled by environment variables. These environment variables are summarised below.

#### **BREEZE\_PROFILE\_BUCKETS**

A comma separated list of buckets.

Breeze TraceOnly aggregates fle system statistics over specifed subsets of the file system, which we refer to as "buckets".

A bucket may be any fle or directory. If a bucket name contains a comma it must be escaped with a single backslash "\" character.

Defaults to all top-level directories in your fle system and all active mount points.

#### **BREEZE\_PROFILE\_BUCKET\_STATS**

Boolean, "1" for on, "0" for of.

When set to "1" Breeze TraceOnly collects the following statistics.

First, counts of the number of calls to functions that use the fle system. These functions are aggregated into the following groups:

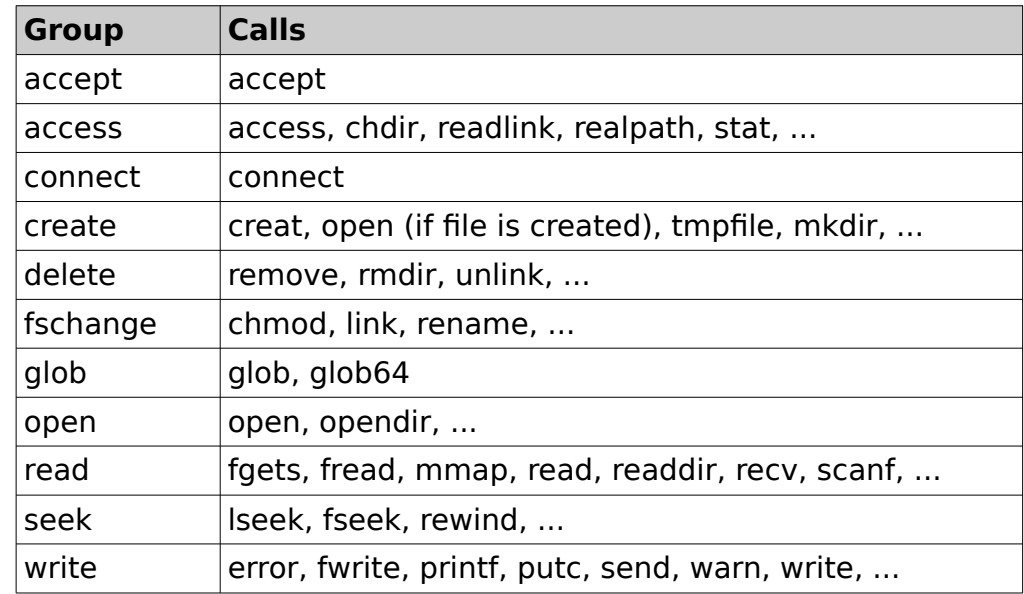

Second, counts of the number of bytes read and written and the seek distance.

Each of these statistics is aggregated for each of the fle system buckets confgured by BREEZE\_PROFILE\_BUCKETS (see above).

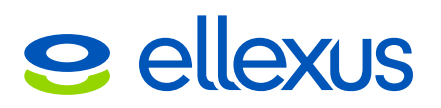

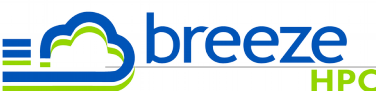

#### **BREEZE\_PROFILE\_TIME\_INTERVAL**

An integer value that specifes how often statistics are reported.

By default, time intervals are assumed to be given in milliseconds, but you can explicitly use the unit "us" for microseconds, "ms" for milliseconds, or "s" for seconds.

Defaults to "1000ms" (1 second).

#### **BREEZE\_PROFILE\_NETWORK\_STATS**

Boolean, "1" for on, "0" for of.

 hen set to "1" Breeze TraceOnly collects counts of calls to functions that use the network. These functions are aggregated into the following groups:

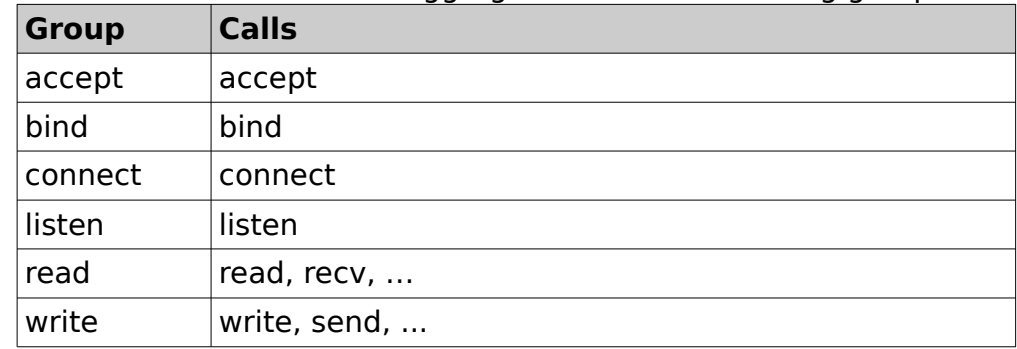

These statistics are aggregated by each remote address accessed.

Defaults to "1" for on.

#### **BREEZE\_PROFILE\_BUCKET\_LATENCY**

Boolean, "1" for on, "0" for of.

When set to "1" Breeze TraceOnly measures the time taken by function calls that use the file system.

These functions are aggregated into the groups described under BREEZE\_PROFILE\_BUCKET\_STATS above (accept, access, connect, fschange, glob, open, read, write).

Breeze collects maximum and minimum latencies, and counts of calls that fall into each of the latency ranges confgured by BREEZE\_PROFILE\_TIME\_RANGES (see below), for each of the file system buckets configured by BREEZE\_PROFILE\_BUCKETS.

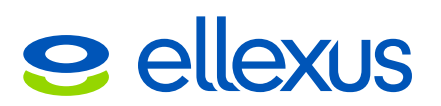

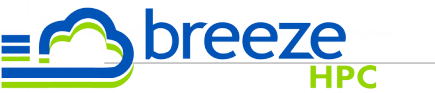

#### **BREEZE\_PROFILE\_NETWORK\_LATENCY**

Boolean, "1" for on, "0" for of.

 hen set to "1" Breeze TraceOnly measures the time taken by function calls that use the network.

These functions are aggregated into the groups described under BREEZE\_PROFILE\_NETWORKS\_STATS above (accept, bind, connect, listen, read, write).

Breeze collects maximum and minimum latencies, and counts of calls that fall into each of the latency ranges configured by BREEZE\_PROFILE\_TIME\_RANGES (see below), for each remote address accessed.

Defaults to "1" for on.

#### **BREEZE\_PROFILE\_TIME\_RANGES**

A comma separated list of time interval boundaries.

 hen BREEZE\_PROFILE\_BUCKET\_LATENCY or BREEZE\_PROFILE\_NETWORK\_LATENCY is turned on, Breeze aggregates counts of calls that fall into a set of time ranges (count of calls taking less than 1us, count of calls taking 1-10us, ...).

Each time interval boundary must be specifed as an integer value. If not specifed the interval is assumed to be given in milliseconds, but you can explicitly use the unit "us" for microseconds, "ms" for milliseconds, or "s" for seconds.

For example, if you set:

BREEZE\_PROFILE\_TIME\_RANGES=1us,1ms,1s

Then there are four ranges defined:  $\leq$ lus, 1us-1ms, 1ms-1s and >1s.

Breeze TraceOnly will accept up to 15 values for this setting (hence up to 16 ranges).

Defaults to "1us,10us,100us,1ms,10ms,100ms,1s,10s,100s,1000s".

#### **BREEZE\_PROFILE\_FAILED\_IO**

Boolean, "1" for on, "0" for off.

When set to "1" Breeze TraceOnly collects counts of function calls that failed.

These functions are aggregated into the groups described above (accept, accesss, bind, connect, fschange, glob, listen, open, read, seek, write).

Each of these statistics is aggregated for each of the fle system buckets confgured by BREEZE\_PROFILE\_BUCKETS (see above), and for each remote address (in the case of network functions). The failures are further aggregated by error number (errno).

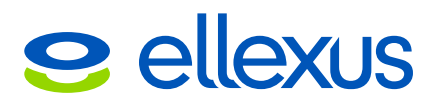

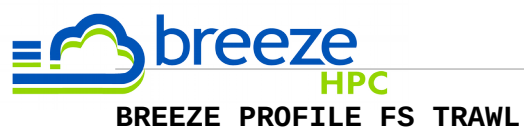

Boolean, "1" for on, "0" for off.

When set to "1" Breeze TraceOnly identifies cases when a program "trawls" the fle system, testing many non-existent fle system paths in succession.

File system trawls can happen when the environment is poorly confgured, for example if the PATH has many elements, and so programs have to search many places to fnd the fles that they need. On distributed fle systems this can cause serious performance degradation.

Breeze defines a "trawl" as being an uninterrupted sequence of BREEZE\_PROFILE\_TRAWL\_LENGTH (see below) or more failed calls to the same function. The trawl is ended either by a successful call of that function, or by a call to a diferent function.

Breeze records the number of failed calls in the trawl, the name of the fle associated with the final failed call, and the time taken by the whole sequence of failed calls.

Defaults to "1" for on.

#### **BREEZE\_PROFILE\_TRAWL\_LENGTH**

An integer value that specifes the minimum number of failed calls that Breeze considers to be a "trawl". See BREEZE\_PROFILE\_FS\_TRAWL\_above.

Defaults to "4".

#### **BREEZE\_PROFILE\_MEMORY\_USAGE**

Boolean, "1" for on, "0" for of.

 hen set to "1" Breeze TraceOnly reports the memory used by the program being profled.

Breeze records the "total program size" (reserved virtual memory) and the "resident set size" (mapped memory) as reported by /proc/[pid]/statm. See "man proc $(5)$ " for details.

Defaults to "1" for on. **BREEZE\_PROFILE\_SYMLINK\_COUNT**

Boolean, "1" for on, "0" for of.

When set to "1" Breeze TraceOnly counts the number of symbolic links that have to be followed to resolve each fle system path used by the program under trace.

Breeze aggregates counts of fle system operations by the length of the symlink chain, up to BREEZE\_PROFILE\_SYMLINK\_DEPTH (see below).

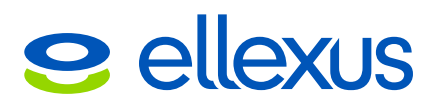

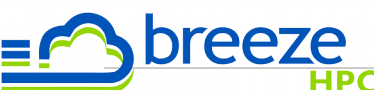

#### **BREEZE\_PROFILE\_SYMLINK\_DEPTH**

An integer value that specifes the maximum length of a chain of symbolic links that Breeze TraceOnly will follow. See BREEZE\_PROFILE\_SYMLINK\_COUNT above.

Defaults to "5".

#### **BREEZE\_PROFILE\_CPU\_USAGE**

Boolean, "1" for on, "0" for off.

 hen BREEZE\_PROFILE\_CPU\_USAGE is turned on, Breeze TraceOnly reports the CPU time used by the program being profled.

Breeze TraceOnly records the "user CPU time" and the "system CPU time" as a percentage value. It may reach more than 100% on multi-core CPUs within multi threaded applications. It also records "voluntary context switches" and "involuntary context switches". The values represent the delta to the last measurement.

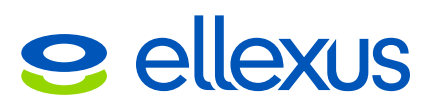

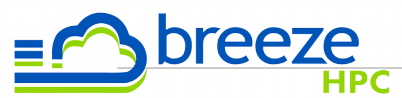

## <span id="page-11-2"></span>**3.3 Tracing applications on remote hosts**

Breeze TraceOnly currently supports tracing applications on remote hosts using **bsub**, **qsub**, **rsh**, **ssh**, **srun**, **sbatch**, **lsrun**, and **lsbatch**.

The initial **trace-program.sh** script can be submitted to supported job schedulers such as **bsub** or **qsub** directly as long as the Breeze TraceOnly installation is available via the same path on all possible remote host nodes.

In addition, if the program under trace runs a command on a new execution host via one of the supported commands, Breeze TraceOnly will attempt to re-write the command so that this task will also be traced. The output directory used for the command on the remote host will be created under the output directory specifed by the initial -f option, which must therefore be available on all possible remote host nodes, and named:

#### **<output directory>/remotetrace-<hostname>-<PID>**

Additionally if the command was submitted as part of a job array the array index of the job under trace will be appended giving a full output directory specifcation of:

#### <span id="page-11-1"></span>**<output directory>/remotetrace-<hostname>-<PID>-<array index>**

## **3.4 Limitations**

To trace a compound command such as "command1 && command2" or a pipeline such as "command1 | command2", you must quote the command in order to prevent the shell from interpreting **command1** as an argument to **trace-program.sh** and piping its output into **command2**. For example:

#### **\$ ./trace-program.sh -f <output directory> "command1 | command2"**

The other option is to wrap the entire command in a shell. For example:

#### **\$ ./trace-program.sh -f <output directory> sh -c \ "cd /apps; ./io\_command | command2"**

It is important to note that Breeze TraceOnly will not automatically detect compound commands when re-writing job submissions to remote hosts.

Alternatively, you can source **trace-program.sh**, execute the commands you want to trace and exit the shell:

```
$ . ./trace-program.sh -f <output directory>
$ cd /apps
$ ./io_command | command2
$ exit
```
## <span id="page-11-0"></span>**3.5 Tracing memory mapped files**

When tracing applications that map files into memory with mmap, Breeze traces the initial mmap operation if it is backed by a file. Any subsequent operations on the memory area itself are not traced. For example, when an application calls mmap, Breeze will trace the read/write operation for the fle in question. If the application would then read/write into the memory area, Breeze will not trace the memory I/O operations.

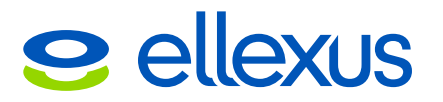

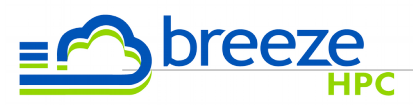

If an application calls mmap with MAP\_ANONYMOUS fag (i.e., the mapping is not backed by any fle), Breeze will not trace the mmap operation. Breeze also doesn't trace munmap operation, which deletes an existing mapping.

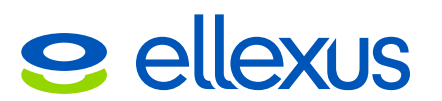

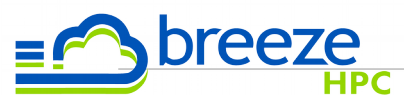

## **4 Removing confidential information from trace output**

It is possible that while tracing an application Breeze TraceOnly may have captured information you do not want to share with the team that will analyse the trace output such as confdential fle names.

By default Breeze TraceOnly creates binary files as this is more space efficient, however it is possible to convert this binary output into plain text using the d**ecodetrace.sh** script which can be found in the top-level directory of the installation.

The script takes two parameters:

### **\$ ./decode-trace.sh <input directory> [output directory]**

If the output directory is not defned, the script will place the decoded trace in

#### **<input directory>/decoded/**

The **<input directory>** should be a Breeze TraceOnly output directory. This will either be the directory passed as the **-f** option to a **trace-program.sh** command or a trace directory created as the result of running a command on a remote host (as described in section [3.3](#page-11-2) [Tracing applications on remote hosts](#page-11-2) above).

All strings, names and variables in the trace are listed in the fle called "**strings**" in the top-level of the decoded trace directory structure. This fle can be edited with any plain text fle editor which allows the user to change any confdential values.

Once all confdential data has been updated, the plain text version of the trace can be sent to the team that will analyse the trace in place of the original binary output.

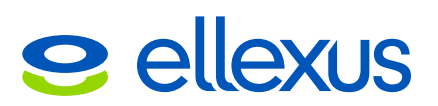